# **Release Notes for FX9500 Version 1.5.9.126** October 6, 2016

# **Contents**

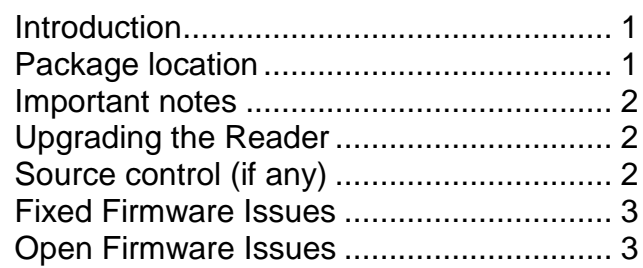

# <span id="page-0-0"></span>**Introduction**

The *Release Notes document* is meant for internal support teams within Zebra. The *Release Notes* lists features provided in this release, specific usage instructions if necessary, and known limitations.

# <span id="page-0-1"></span>**Package location**

The test package is available at: ????

#### **Contents of the release package:**

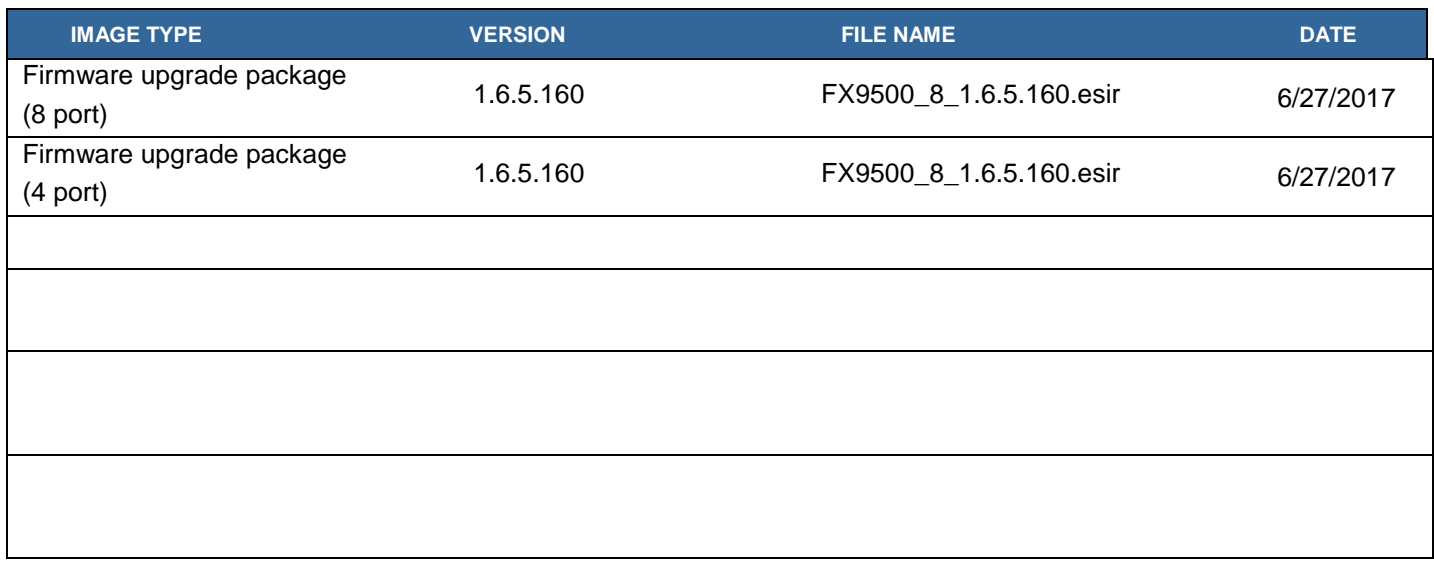

### <span id="page-1-0"></span>**Important notes**

# <span id="page-1-1"></span>**Upgrading the Reader**

This firmware upgrade package is intended for application to FX9500 readers which are currently running the 1.5.4, 1.5.5, 1.5.6, 1.5.7, 1.5.9 firmware.

Upgrading from previous FX9500 Firmware

- 1.) Copy the FX9500\_4\_1.6.5.160.esir or FX9500\_8\_1.6.5.160.esir firmware upgrade package associated with this delivery to the host computer.
- 2.) Open web browser, and enter reader hostname into URL.
- 3.) Click on the "Login" link in the upper left. The user id is "admin" and the default password is "change".
- 4.) Click on the "Firmware Management" webpage. Click on the "Browse" button and navigate to the location of the FX9500 esir file. Click on "Upgrade". The upgrade process will take a number of minutes to complete. After about 5 minutes, the web pages should refresh back to the initial page.
- 5.) Click on the "Firmware Management" webpage. The current firmware version should be "1.6.5.160".

### **Firmware Details**

This release is based on the current release for the FX9500 product, 1.5.9.126. Existing functionality of 1.5.9.126 is retained.

Additional functionality is added as follows:

- 1.) Updated LLRP component to 1.5.4.019
- 2.) Added modem.protocol.isoc.read\_fr to report frequency
- 3.) Select ISOC modes have been disabled
- 4.) Mode 15 & 16 (FM0) for ETSI removed

# **Component Upgrades**

LLRP and RMServer are considered "Components" to the firmware. Each of these components can be upgraded independent of each other, and the base firmware. The component upgrade method is present on the "Firmware Management" webpage. To upgrade these elements, the LLRP and RMServer executables must be packaged into a component upgrade package file for loading into the reader. The file extension on these files is ".cmp".

#### <span id="page-1-2"></span>**Source control (if any)**

Source code for the components of this release are maintained by 3M under Subversion, with exception of the Zebra Technologies for LLRP and RMServer, which are maintained by Zebra Technologies.

### <span id="page-2-0"></span>**Fixed Firmware Issues**

- 1.) The following bug reports are considered fixed:
	- a. Rollback has been repaired
	- b. Fix of not reporting tag ID's if no antenna info is requested
	- c. Fix of event handling of short tag ID's
	- d. GPIO Events enabled by default as work-around for API3 issue
	- e. Mutex deadlock fix if preemptive ROSPec's with different priorities
	- f. Fix Accesss Sequence issues
	- g. Fix On Semiconductor sensor tag issue
	- h. Fix of event mode crash

# <span id="page-2-1"></span>**Open Firmware Issues**

None.